## **BAB V**

## **IMPLEMENTASI DAN PENGUJIAN SISTEM**

#### **5.1 IMPLEMENTASI SISTEM**

Implementasi merupakan hasil dari tampilan rancangan yang telah didesain sebaik mungkin berdasarkan menu-menu dan *Form* yang telah dirancang pada bab sebelumnya. Adapun implementasi rancangan yang telah didesain oleh penulis antara lain sebagai berikut:

1. Hasil Rancangan *Form Login* Admin

*Form Login* Admin merupakan *Form* yang pertama kali ditampilkan saat aplikasi dijalankan. Gambar berikut ini merupakan gambar hasil implementasi dari rancangan *Form login* Admin pada gambar 4.43. Adapun hasil rancangan *Form login* Admin dapat dilihat pada gambar 5.1 berikut ini:

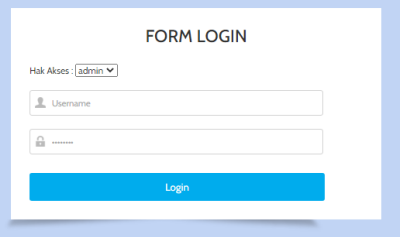

**Gambar 5.1 Hasil Rancangan** *Form Login* **Admin**

2. Hasil Rancangan *Form Login* Guru

*Form Login* merupakan *Form* yang ditampilkan saat Guru memilih menu login guru. Gambar berikut ini merupakan gambar hasil implementasi dari rancangan *Form login* pada gambar 4.44. Adapun hasil rancangan *Form login* dapat dilihat pada gambar 5.2 berikut ini:

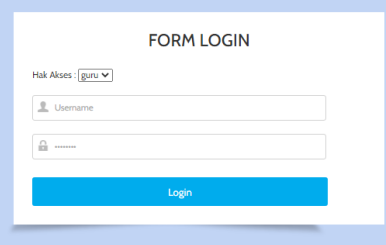

**Gambar 5.2 Hasil Rancangan** *Form Login Guru*

### 3. Hasil Rancangan *Form Login* Siswa

*Form Login* merupakan *Form* yang ditampilkan saat siswa memilih menu login siswa. Gambar berikut ini merupakan gambar hasil implementasi dari rancangan *Form login* pada gambar 4.45. Adapun hasil rancangan *Form login* siswa dapat dilihat pada gambar 5.3 berikut ini:

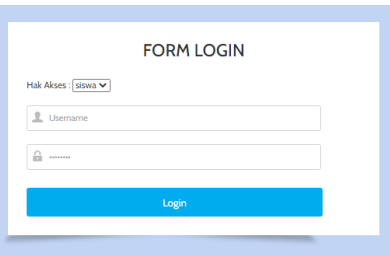

**Gambar 5.3 Hasil Rancangan** *Form Login* **Siswa**

4. Hasil Rancangan *Form* Input Admin

Hasil rancangan *form* Input Admin digunakan untuk membuat *form* input Admin. Hasil rancangan *form* Input data Admin ini merupakan implementasi dari rancangan pada gambar 4.46. Adapun hasil rancangan *form* input Admin dapat dilihat pada gambar 5.4 berikut:

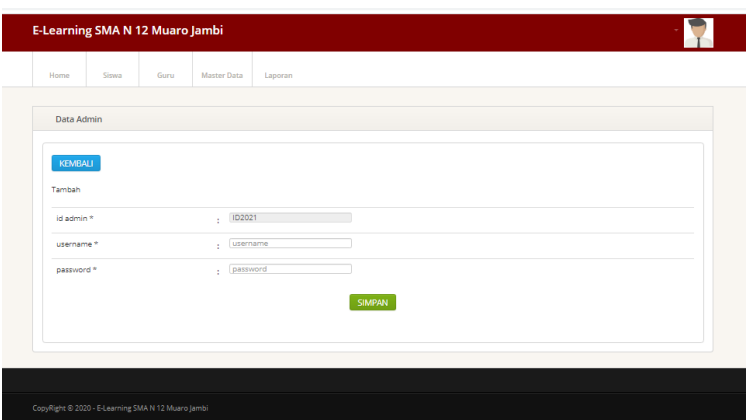

**Gambar 5.4 Hasil Rancangan** *Form* **Input Admin**

5. Hasil Rancangan *Form* Input Kelas

Hasil rancangan *form* Input Kelas digunakan untuk membuat *form* input Kelas. Hasil rancangan *form* Input data Kelas ini merupakan implementasi dari rancangan pada gambar 4.47. Adapun hasil rancangan *form* input Kelas dapat dilihat pada gambar 5.5 berikut:

| E-Learning SMA N 12 Muaro Jambi                    |       |      |                |               |  |  |  |
|----------------------------------------------------|-------|------|----------------|---------------|--|--|--|
| Home                                               | Siswa | Guru | Master Data    | Laporan       |  |  |  |
| Data Kelas                                         |       |      |                |               |  |  |  |
| KEMBALI                                            |       |      |                |               |  |  |  |
| Tambah<br>$\sqrt{KEL007}$<br>id kelas *            |       |      |                |               |  |  |  |
| kelas *                                            |       |      | kelas<br>or in |               |  |  |  |
|                                                    |       |      |                | <b>SIMPAN</b> |  |  |  |
|                                                    |       |      |                |               |  |  |  |
| CopyRight @ 2020 - E-Learning SMA N 12 Muaro Jambi |       |      |                |               |  |  |  |

**Gambar 5.5 Hasil Rancangan** *Form* **Input Kelas**

6. Hasil Rancangan *Form* Input Mata Pelajaran

Hasil rancangan *form* Input Mata Pelajaran digunakan untuk membuat *form* input Mata Pelajaran. Hasil rancangan *form* Input data Mata Pelajaran ini merupakan implementasi dari rancangan pada gambar 4.48. Adapun hasil rancangan *form* input Mata Pelajaran dapat dilihat pada gambar 5.6 berikut:

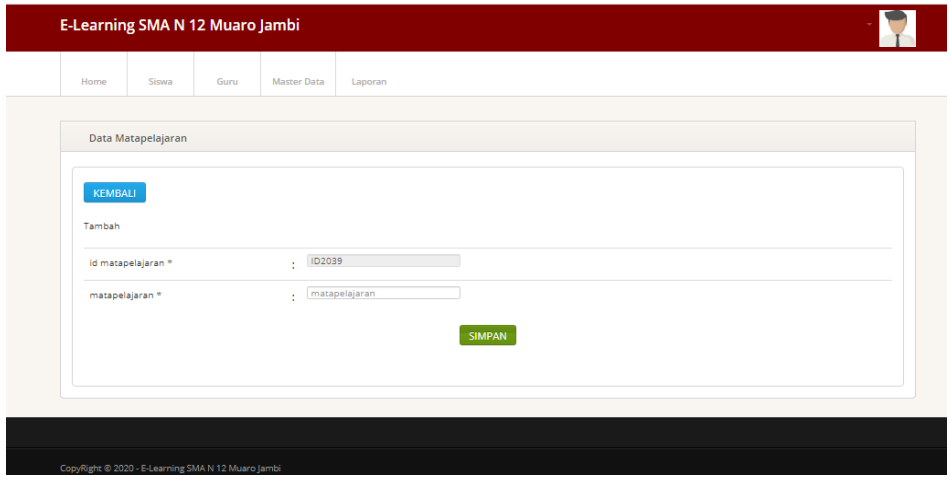

**Gambar 5.6 Hasil Rancangan** *Form* **Input Mata Pelajaran**

7. Hasil Rancangan *Form* Input Jurusan

Hasil rancangan *form* Input Jurusan digunakan untuk membuat *form* input Jurusan. Hasil rancangan *form* Input data jurusan ini merupakan implementasi dari rancangan pada gambar 4.49. Adapun hasil rancangan *form* input Jurusan dapat dilihat pada gambar 5.7 berikut:

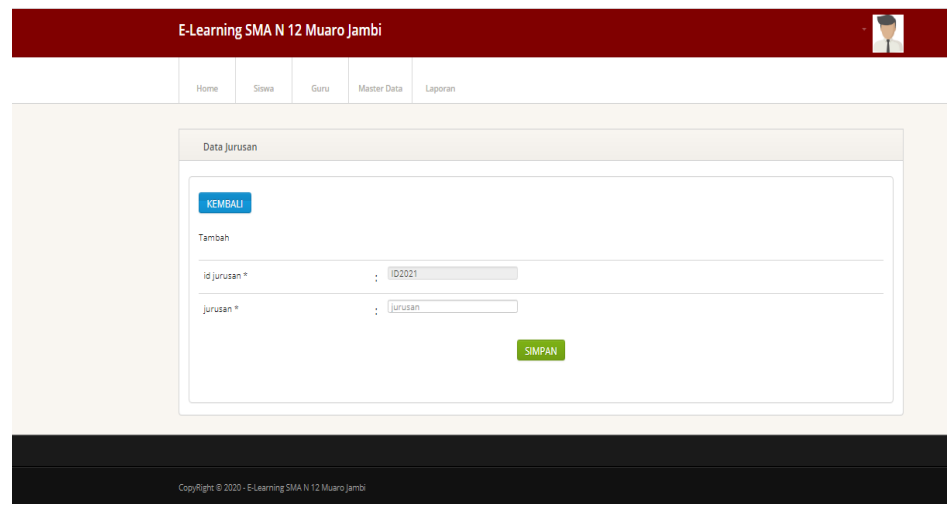

**Gambar 5.7 Hasil Rancangan** *Form* **Input Jurusan**

### 8. Hasil Rancangan *Form* Input Guru

Hasil rancangan *form* Input Guru digunakan untuk membuat *form* input Guru. Hasil rancangan *form* Input data Guru ini merupakan implementasi dari rancangan pada gambar 4.50. Adapun hasil rancangan *form* input Guru dapat dilihat pada gambar 5.8 berikut:

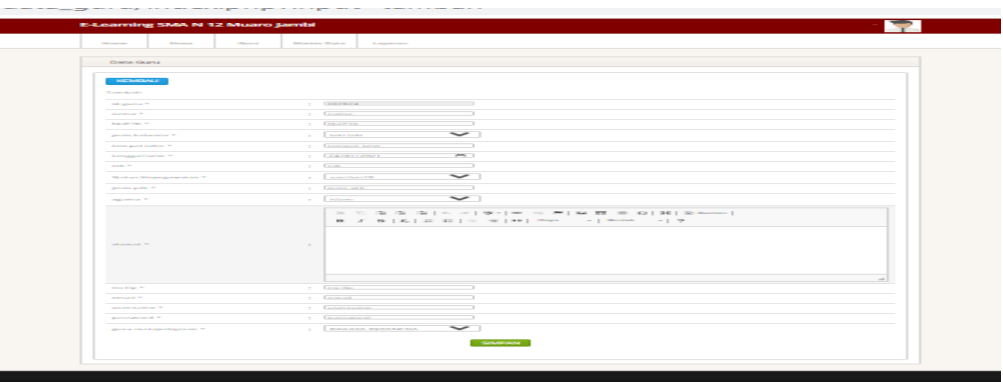

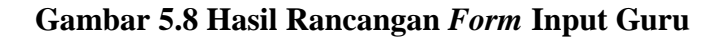

9. Hasil Rancangan *Form* Input Siswa

Hasil rancangan *form* Input Siswa digunakan untuk membuat *form* input Siswa. Hasil rancangan *form* Input data Siswa ini merupakan implementasi dari rancangan pada gambar 4.51 Adapun hasil rancangan *form* input Siswa dapat dilihat pada gambar 5.9 berikut:

| <b>Difference</b><br><b>Richmond</b><br><b>Charles</b> | <b><i><u>SALUMANO COMA</u></i></b><br><b>Louisville</b> |
|--------------------------------------------------------|---------------------------------------------------------|
| Dara Sites                                             |                                                         |
|                                                        |                                                         |
| <b>KENSING</b>                                         |                                                         |
| <b><i>The American Security</i></b>                    |                                                         |
| <b>Advertising P</b>                                   | $-$<br>a Contractor Contractor                          |
| <b>Photography Co., Calif.</b>                         | $\sim$<br>a Green                                       |
| present fundaments in                                  | $\sim$<br>T. Entertain                                  |
| <b>Business Control</b>                                | $\sim$<br>a Channel                                     |
| <b>Booner grand Sundays #</b>                          | $\sim$<br>a Champional Automo-                          |
| <b>Business and Constitution Com-</b>                  | $-$<br><b>Constitution Company</b>                      |
| <b>COLUMN 2</b>                                        | $\overline{\phantom{0}}$<br>a Tagair                    |
| and personal con-                                      | $\sim$                                                  |
| manning apparts to                                     | The Common Associate                                    |
| performance argues to                                  | $\sim$<br><b>Continental Angle</b>                      |
| <b>CONTRACTOR</b>                                      | $\sim$<br>a County check                                |
| performance three TV                                   | $\sim$<br><b>Continued for</b>                          |
| www. Kings man perhaps work on                         | $\sim$<br><b>Contractor Institute</b>                   |
| <b>Randomer H</b>                                      | $\sim$ 1<br>a common                                    |
| <b>CONTRACTOR</b>                                      | $\sim$<br><b>Construction</b>                           |
| public control of the                                  | a Construction of                                       |

**Gambar 5.9 Hasil Rancangan** *Form* **Input Siswa**

## 10. Hasil Rancangan *Form* Input Materi

Hasil rancangan *form* Input Materi digunakan untuk membuat *form* input Materi. Hasil rancangan *form* Input data Materi ini merupakan implementasi dari rancangan pada gambar 4.52. Adapun hasil rancangan *form* input Materi dapat dilihat pada gambar 5.10 berikut:

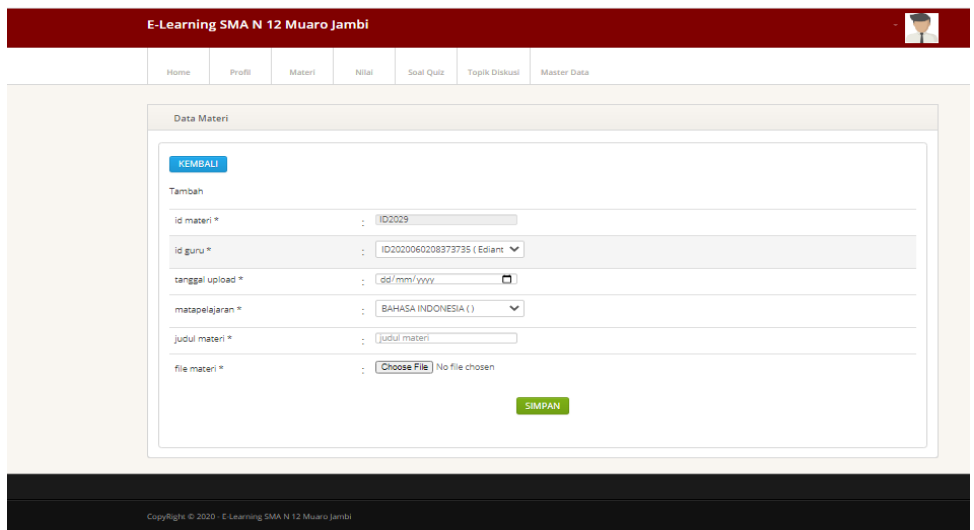

**Gambar 5.10 Hasil Rancangan** *Form* **Input Materi**

11. Hasil Rancangan *Form* Input Soal Quiz

Hasil rancangan *form* Input Soal Quiz digunakan untuk membuat *form* input Soal Quiz. Hasil rancangan *form* Input data Soal Quiz ini merupakan implementasi dari rancangan pada gambar 4.53. Adapun hasil rancangan *form* input Soal Quiz dapat dilihat pada gambar 5.11 berikut:

| Profil<br>Materi<br>Home | Nilai          | Soal Quiz<br><b>Topik Diskusi</b>              | Master Data |  |
|--------------------------|----------------|------------------------------------------------|-------------|--|
|                          |                |                                                |             |  |
| Data Soal Quiz           |                |                                                |             |  |
| KEMBALI                  |                |                                                |             |  |
| Tembeh                   |                |                                                |             |  |
| id soal quiz *           | $\cdot$ 1D2567 | the control of the control of the con-         |             |  |
| nama quiz *              | $-$ nama quiz  |                                                |             |  |
| matapelajaran *          | matapelajaran  |                                                |             |  |
| nomor soal *             |                | $\mathbf{1}$ and $\mathbf{1}$ and $\mathbf{1}$ |             |  |
| soal *                   | ÷              |                                                |             |  |
| plihan a*                | - pilihan a    |                                                |             |  |
| pilihan b*               | - pilihan b    |                                                |             |  |
| pilhan c*                | - pilihanic    |                                                |             |  |
| pilihan d*               | - pilihan d    |                                                |             |  |
| jawaban *                | g lia          | $\checkmark$                                   |             |  |
|                          |                |                                                | SIMPAN      |  |

**Gambar 5.11 Hasil Rancangan** *Form* **Input Soal Quiz**

12. Hasil Rancangan Halaman utama pengunjung

Halaman utama pengunjung merupakan Form yang pertama kali ditampilkan saat pengunjung mengunjungi website. Gambar berikut ini merupakan gambar hasil implementasi dari rancangan Halaman utama pengunjung pada gambar 4.54. Adapun hasil rancangan Halaman utama pengunjung dapat dilihat pada gambar 5.12 berikut ini:

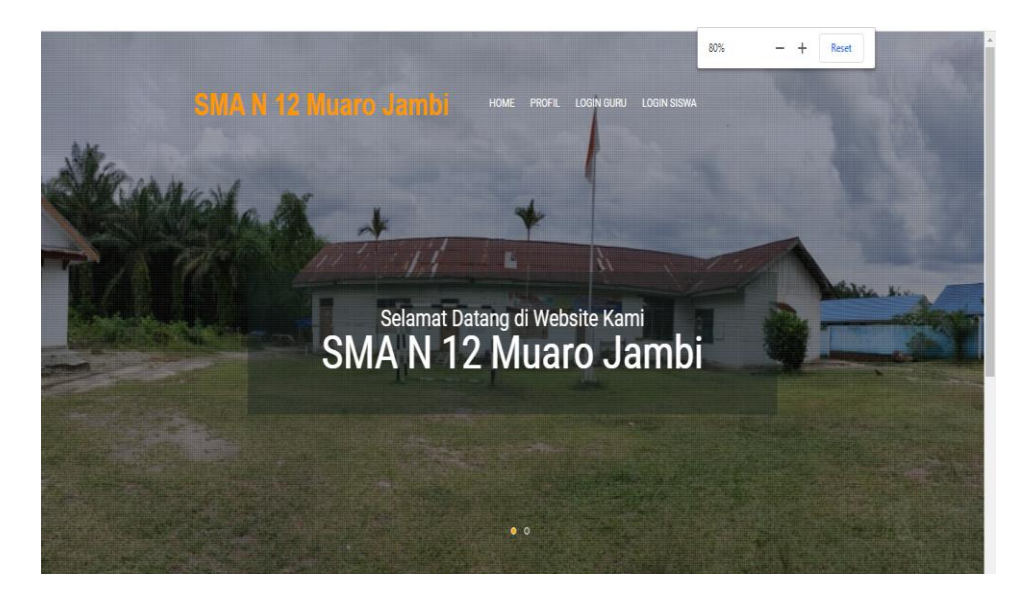

**Gambar 5.12 Hasil Rancangan Halaman Utama Pengunjung**

#### 13. Hasil Rancangan Halaman Profil

Halaman Profil merupakan halaman yang ditampilkan saat calon siswa atau siswa memilih menu profil. Gambar berikut ini merupakan gambar hasil implementasi dari rancangan Halaman Profil pada gambar 4.55. Adapun hasil rancangan Halaman Profil dapat dilihat pada gambar 5.13 berikut ini:

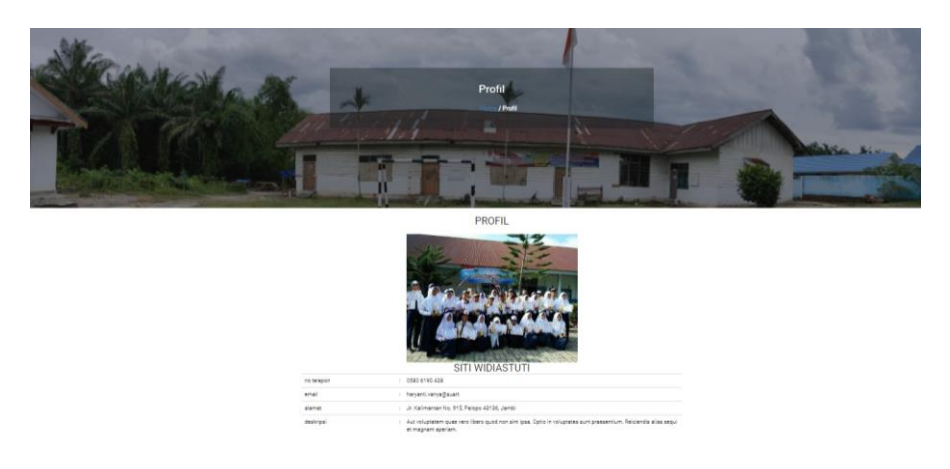

**Gambar 5.13 Hasil Rancangan Halaman Profil**

### 14. Hasil Rancangan Output Halaman Utama Admin

Hasil Rancangan Output halaman utama admin merupakan halaman yang dapat digunakan oleh admin untuk mengolah data pada master data dan mencetak laporan yang diinginkan. Gambar berikut ini merupakan gambar hasil implementasi dari rancangan Halaman utama Admin pada gambar 4.56. Adapun hasil rancangan Halaman utama admin dapat dilihat pada gambar 5.14 berikut ini:

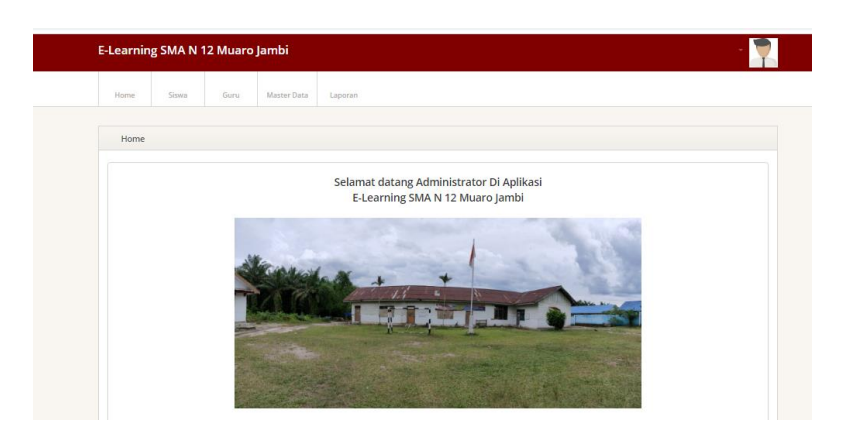

**Gambar 5.14 Hasil Rancangan Output Halaman Utama Admin**

### 15. Hasil Rancangan Output Halaman Utama Guru

Hasil Rancangan Output Halaman utama guru merupakan halaman yang ditampilkan saat guru berhasil melakukan login. Gambar berikut ini merupakan gambar hasil implementasi dari rancangan Halaman Utama guru pada gambar 4.57. Adapun hasil rancangan Halaman Utama guru dapat dilihat pada gambar 5.15 berikut ini

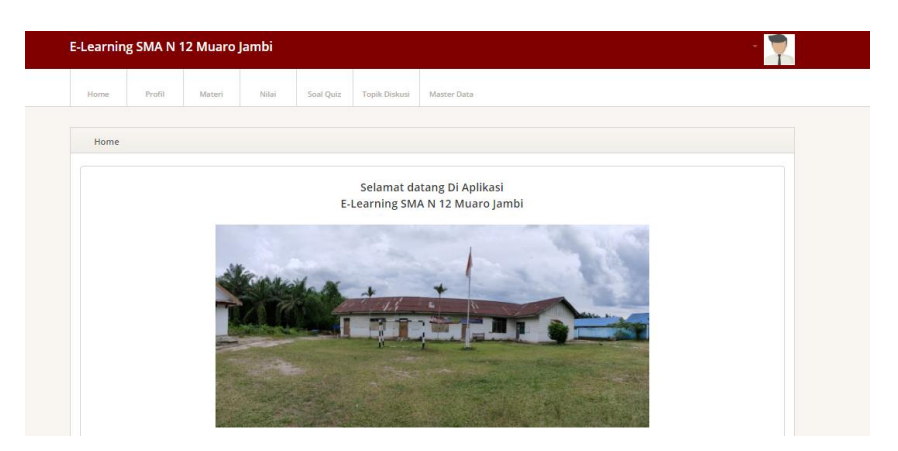

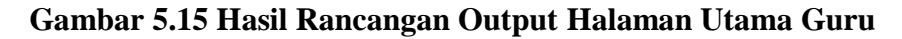

#### 16. Hasil Rancangan Output Halaman Utama Siswa

Hasil Rancangan Output Halaman utama siswa merupakan halaman yang ditampilkan saat siswa. Gambar berikut ini merupakan gambar hasil implementasi dari rancangan Halaman Utama siswa pada gambar 4.58. Adapun hasil rancangan Halaman Utama siswa dapat dilihat pada gambar

5.16 berikut ini

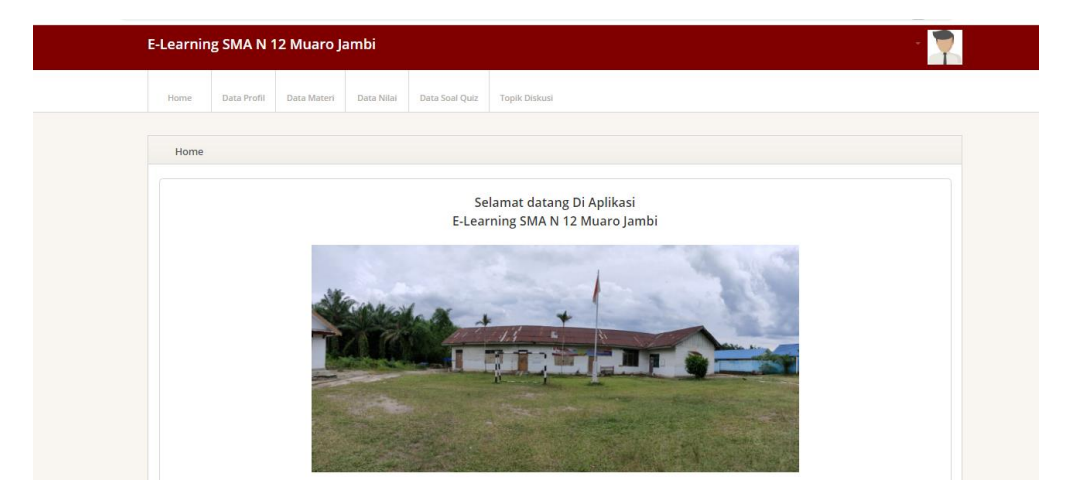

**Gambar 5.16 Hasil Rancangan Output Halaman Utama Siswa**

17. Hasil Rancangan Output Data Profil Guru

Hasil Rancangan Output Data Profil Guru merupakan halaman yang menampilkan Profil Guru. Gambar berikut ini merupakan gambar hasil implementasi dari rancangan output profil guru pada gambar 4.59. Adapun hasil rancangan Halaman output profil guru dapat dilihat pada gambar 5.17 berikut ini:

|                   | E-Learning SMA N 12 Muaro Jambi |        |          |           |               |                    |  |
|-------------------|---------------------------------|--------|----------|-----------|---------------|--------------------|--|
| Home              | Profil                          | Materi | Nilai    | Soal Quiz | Topik Diskusi | <b>Master Data</b> |  |
|                   | Data Guru                       |        |          |           |               |                    |  |
| KEMBALI<br>Detail |                                 |        |          |           |               |                    |  |
|                   | Detail data guru                |        |          |           |               |                    |  |
| id guru<br>nama   |                                 |        | 10<br>÷. |           |               |                    |  |
| <b>NUPTK</b>      | jenis kelamin                   |        | ÷.<br>÷  |           |               |                    |  |
|                   | tempat lahir                    |        | ÷.       |           |               |                    |  |
| nik               | tanggal lahir                   |        | ÷.<br>10 |           |               |                    |  |
| jenis ptk         | status kepegawalan              |        | ÷.<br>÷  |           |               |                    |  |
| agama             |                                 |        | ÷.       |           |               |                    |  |
| alamat<br>no tip  |                                 |        | ÷.<br>10 |           |               |                    |  |
| email             | username                        |        | ÷.<br>÷  |           |               |                    |  |
|                   | password                        |        | ÷        |           |               |                    |  |
|                   |                                 |        |          |           |               |                    |  |

**Gambar 5.17 Hasil Rancangan Output Data Profil Guru**

#### 18. Hasil Rancangan Output Data Nilai

Hasil Rancangan Output Data Nilai merupakan halaman yang menampilkan Nilai. Gambar berikut ini merupakan gambar hasil implementasi dari rancangan output nilai pada gambar 4.60. Adapun hasil rancangan Halaman output nilai dapat dilihat pada gambar 5.18 berikut ini:

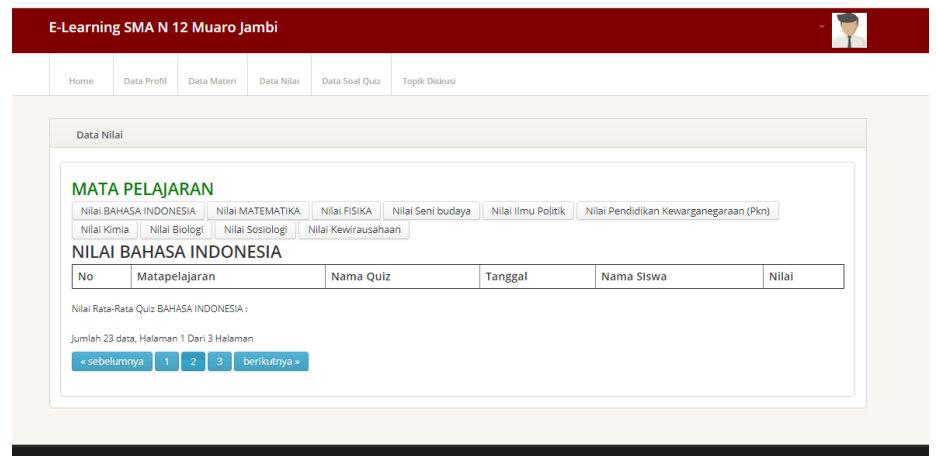

**Gambar 5.18 Hasil Rancangan Output Data Nilai**

#### 19. Hasil Rancangan Output Data Materi

Hasil Rancangan Output Data Materi merupakan halaman yang menampilkan Materi. Gambar berikut ini merupakan gambar hasil implementasi dari rancangan output materi pada gambar 4.61. Adapun hasil rancangan Halaman output materi dapat dilihat pada gambar 5.19 berikut ini:

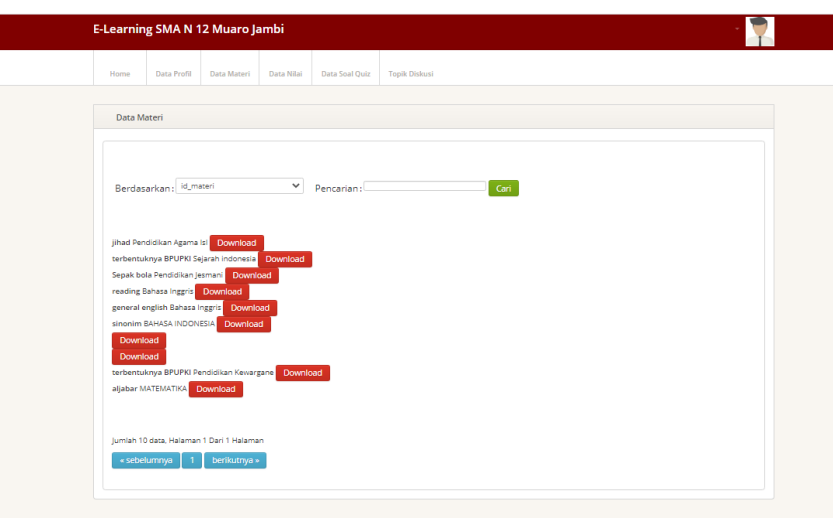

**Gambar 5.19 Hasil Rancangan Output Data Materi**

20. Hasil Rancangan Output Data Soal Quis

Hasil Rancangan Output Data Soal Quis merupakan halaman yang menampilkan Soal Quis. Gambar berikut ini merupakan gambar hasil implementasi dari rancangan output Soal Quis pada gambar 4.62. Adapun hasil rancangan Halaman output Soal Quis dapat dilihat pada gambar 5.20 berikut ini:

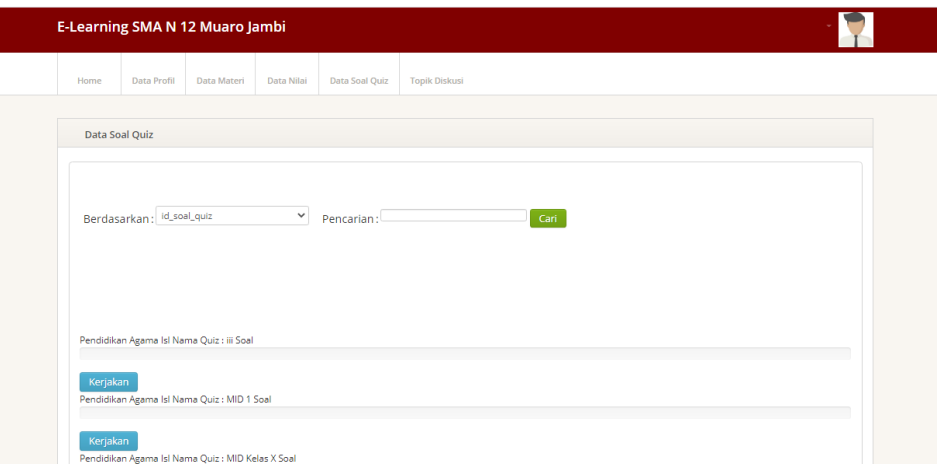

**Gambar 5.20 Hasil Rancangan Output Data Soal Quis**

#### 21. Hasil Rancangan Output Data Profil Siswa

Hasil Rancangan Output Data Profil Siswa merupakan halaman yang menampilkan Profil Siswa. Gambar berikut ini merupakan gambar hasil implementasi dari rancangan output profil guru pada gambar 4.63. Adapun hasil rancangan Halaman output profil siswa dapat dilihat pada gambar 5.21 berikut ini:

|               |                   |             |            |                | <b>Topik Diskusi</b> |
|---------------|-------------------|-------------|------------|----------------|----------------------|
| Home          | Data Profil       | Data Materi | Data Nilai | Data Soal Quiz |                      |
|               |                   |             |            |                |                      |
| Data Siswa    |                   |             |            |                |                      |
|               |                   |             |            |                |                      |
| KEMBALI       |                   |             |            |                |                      |
|               | Detail data siswa |             |            |                |                      |
|               |                   |             |            |                |                      |
| id siswa      |                   |             | ř,         |                |                      |
| nama          |                   |             | ċ,         |                |                      |
| jenis kelamin |                   |             | ċ.         |                |                      |
| <b>NISN</b>   |                   |             | t          |                |                      |
| tempat lahir  |                   |             | t          |                |                      |
| tanggal lahir |                   |             | ċ.         |                |                      |
| agama         |                   |             | ř,         |                |                      |
| alamat        |                   |             | ł          |                |                      |
| nama ayah     |                   |             | t.         |                |                      |
|               | pekerjaan ayah    |             | t          |                |                      |
| nama ibu      |                   |             | ċ,         |                |                      |
|               | pekerjaan ibu     |             | t          |                |                      |
|               | no tip orangtua   |             | ċ.         |                |                      |
| kelas         |                   |             | t          |                |                      |
| username      |                   |             | ż,         |                |                      |
| password      |                   |             | t          |                |                      |

**Gambar 4.21 Hasil Rancangan Output Data Profil Siswa**

22. Hasil Rancangan Output Laporan Data Mata pelajaran

Hasil Rancangan Output Laporan Data Mata pelajaran merupakan halaman yang menampilkan informasi Mata pelajaran. Gambar berikut ini merupakan gambar hasil implementasi dari rancangan laporan data mata pelajaran pada gambar 4.64. Adapun hasil rancangan laporan data mata pelajaran dapat dilihat pada gambar 5.22 berikut ini:

|                 |                  | E-Learning SMA N 12 Muaro Jambi<br>LAPORAN MATAPELAJARAN |            |  |  |  |
|-----------------|------------------|----------------------------------------------------------|------------|--|--|--|
|                 |                  |                                                          |            |  |  |  |
| No              | Id matapolajaran | matspolajaran                                            |            |  |  |  |
| ÷               | 102021           | BAHASA INDONESIA                                         |            |  |  |  |
| $\mathbf{2}$    | ID2022           | <b>MATEMATIKA</b>                                        |            |  |  |  |
| $\mathbf{r}$    | 102023           | FISIKA                                                   |            |  |  |  |
| $\overline{4}$  | 102024           | Seni budaya                                              |            |  |  |  |
| s               | <b>ID2025</b>    | Tima Politik                                             |            |  |  |  |
|                 | 102026           | Pendidikan Kewarganegaraan (Pkn)                         |            |  |  |  |
| z.              | 102027           | Kinia                                                    |            |  |  |  |
|                 | ID2028           | Biologi                                                  |            |  |  |  |
| $\circ$         | ID2029           | Sosiologi                                                |            |  |  |  |
| 10              | 102030           | Kewirausahaan                                            |            |  |  |  |
| $11\,$          | ID2031           | Pendidikan Jesmani                                       |            |  |  |  |
| 12 <sup>°</sup> | ID2032           | Sejarah indonesia                                        |            |  |  |  |
| 13 <sub>1</sub> | 102033           | Bonomi                                                   |            |  |  |  |
| 14              | 102034           | Pendidikan Agama Islam                                   |            |  |  |  |
| 15              | ID2035           | PraKarya                                                 |            |  |  |  |
| 16              | <b>ID2036</b>    | Bimbingan Konseling                                      |            |  |  |  |
| 17 <sub>1</sub> | 102037           | Teknologi informasi dan Komunikasi                       |            |  |  |  |
| 18              | ID2038           | Bahasa Inggris                                           |            |  |  |  |
|                 |                  | muaro jambi, Minggu 24 Januari 2021                      |            |  |  |  |
|                 |                  |                                                          | <b>TTD</b> |  |  |  |

**Gambar 5.22 Hasil Rancangan Output Laporan Data Mata** 

#### **pelajaran**

#### 23. Hasil Rancangan Output Laporan Data Guru

Hasil Rancangan Output Laporan Data Guru merupakan halaman yang menampilkan informasi Guru. Gambar berikut ini merupakan gambar hasil implementasi dari rancangan laporan data guru pada gambar 4.65. Adapun hasil rancangan laporan data guru dapat dilihat pada gambar 5.23 berikut ini:

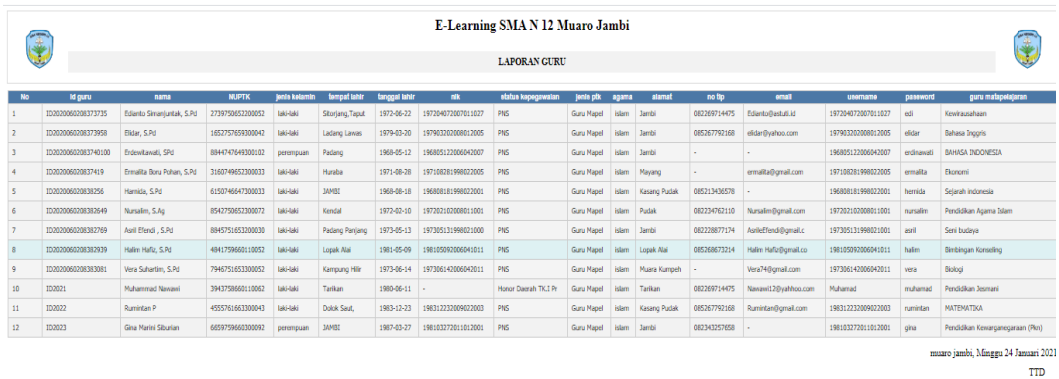

**Gambar 5.23 Hasil Rancangan Output Laporan Data Guru**

ستسده

#### 24. Hasil Rancangan Output Laporan Data Siswa

Hasil Rancangan Output Laporan Data Siswa merupakan halaman yang menampilkan informasi Siswa. Gambar berikut ini merupakan gambar hasil implementasi dari rancangan laporan data Siswa pada gambar 4.66. Adapun hasil rancangan laporan data Siswa dapat dilihat pada gambar 5.24 berikut ini:

|                         |                    |                         |                  |                      |                      |                             |       | E-Learning SMAN 12 Muaro Jambi |           |                |                    |               |                 |           |            |             |
|-------------------------|--------------------|-------------------------|------------------|----------------------|----------------------|-----------------------------|-------|--------------------------------|-----------|----------------|--------------------|---------------|-----------------|-----------|------------|-------------|
|                         |                    |                         |                  |                      |                      |                             |       | <b>LAPORAN SISWA</b>           |           |                |                    |               |                 |           |            | 董           |
| <b>No</b>               | id siswa           | nama                    | jenis kelamin    | <b>NISN</b>          | tempat lahir         | tanggal lahir agama         |       | alamat                         | nama avah | pekeriaan avah | nama ibu           | pekeriaan ibu | no tho orangtua | kelas     | username   | password    |
| $\mathbf{1}$            | ID202006020837271  | Al Amin Firmansvah      | laki-laki        | 0041218424<br>2145   | <b>14MRT</b>         | 2005-03-<br>22              | islam | Jl. (ambi Suak-<br>kandis      | Mihamad   | petani         | Munsh              | <b>TRT</b>    | 082234567123    | $X$ (IPA) | 0041218424 | alamin      |
| $\overline{z}$          | ID2020060208372936 | Al Marza Azhar          | <b>Inki-laki</b> | 0058002122<br>2146   | Tarikan              | 2004-04-<br>13.             | islam | Tarikan                        | Nasir     | Wirausaha      | Harsana            | Petani        | 082375642113    | $X$ (IPA) | 0058002122 | almarza     |
| $\overline{\mathbf{3}}$ | ID202006020837313  | ALDI NOPRIANTO SAPUT    | <b>Inki-laki</b> | 0047269764<br>2147   | <b>JAMBI</b>         | 2005-07-<br>14              | islam | <b>Teluk Raya</b>              | Latio     | petani         | Jeda               | IRT           | 082245621390    | $X$ (IPA) | 0047269764 | <b>ALDI</b> |
| $\mathbf{A}$            | 1D2020060208373337 | ARTUN DEWANTARA         | Iski-Iski        | 0020942698<br>2150   | Arang-arang          | 2005-02-<br>03              | idam  | Arang-arang                    | Rifin     | petani         | Hasanah            | <b>TRT</b>    | 081366125671    | $X$ (IPA) | 0020942698 | arjun       |
| 5                       | ID2020060208373520 | Arva Gustian Java       | laki-laki        | 0042285678 /<br>2151 | <b>Teluk Raya</b>    | $2004 - 10 -$<br>20         | islam | <b>Teluk Rava</b>              | Efend     | Pedagang       | Susanti            | Petani        |                 | $X$ (IPA) | 0042285678 | arva        |
| 6                       | ID2020060208373690 | Diah Nopita Sari        | perempuan        | 0027582074 /<br>2155 | Sumber Java          | 2019-07-<br>n3.             | islam | Sumber Java                    | Zullafli  | petani         | Rahimah            | Petani        | 082245621390    | $X$ (IPA) | 0027582074 | diah        |
| $\overline{z}$          | ID2020060208373827 | DICO PERDIANSA          | laki-laki        | 0038898242<br>2156   | Sungai Terap         | 2005-03-<br>14              | Islam | Sungai Terap                   | Fauzi     | Satoam         | Suartini           | Guru          | 081274312456    | $X$ (IPA) | 0038898242 | dico        |
| 8                       | ID2020060208374069 | DIMAS ARIANTO           | <b>Iski-Iski</b> | 0048460465<br>2157   | Sipin Teluk<br>Duren | 2005-02-<br>OS.             | idam  | Sipin Teluk Duren              | Yahva     | petani         | <b>Zainah</b>      | Petani        |                 | $X$ (IPA) | 0048460465 | dimas       |
| $\ddot{q}$              | 1D2020060208374199 | FERA ANDIRA             | perempuan        | 0041795007<br>2160   | Sipin Teluk<br>Duren | 2004-03-<br>17 <sup>°</sup> | islam | Sinin Teluk Duren              | Suwarno   | Karvawan       | Maryam             | <b>IRT</b>    | 081274312456    | $X$ (IPA) | 0041795007 | FFRA        |
| 10                      | ID2020060208374251 | FITRI AMANDA            | perempuan        | 0035306118 /<br>2161 | Sumber Java          | 2004-03-<br>18              | islam | Sumber Java                    | Bakri     | Sopir          | Widastuti          | <b>IRT</b>    | 081375653214    | $X$ (IPA) | 0035306118 | fibri       |
| 11                      | ID2020060208382434 | Muammar Al Fikri        | <b>Iski-laki</b> | 0041794559<br>2174   | Kota Karang          | 2003-03-<br>01              | Islam | Kota Karang                    | Rabani    | Karyawan       | <b>Uda Saragih</b> | Mastura       |                 | $X$ (IPA) | 0041794559 | muamar      |
| 12 <sup>°</sup>         | ID2020060208382539 | MUHAMMAD ILHAM<br>RAMAD | Iski-Iski        | 0013966570 /<br>2177 | Arang-arang          | 2004-02-<br>28              | idam  | Arang-arang                    | Thamrin   | Pedagang       | Ningsi             | <b>TRT</b>    | 082374652261    | $X$ (IPA) | 0013966570 | mihamad     |

**Gambar 5.24 Hasil Rancangan Output Laporan Data Siswa**

#### **5.2 PENGUJIAN SISTEM**

Pengujian sistem adalah tahap pengujian terhadap hasil rancangan yang telah dibuat. Pengujian sistem meliputi pengujian rancangan input dan rancangan output. Berikut merupakan pengujian rancangan input:

1. Pengujian *Form Login*

Pengujian *Form login* digunakan untuk memastikan bahwa *Form login* telah dapat digunakan dengan baik dan sesuai dengan fungsinya.

| Modul<br>Yang<br>Diuji | <b>Prosedur</b><br>Pengujian                                                   | <b>Masukan</b>                                                      | Hasil yang<br>diharapkan                                          | <b>Hasil</b> yang<br>didapat                                          | <b>Kesimpul</b><br>an |
|------------------------|--------------------------------------------------------------------------------|---------------------------------------------------------------------|-------------------------------------------------------------------|-----------------------------------------------------------------------|-----------------------|
| Login<br>Admin         | Klik tombol<br>Login tanpa<br>memasukkan<br><i>Username</i><br>dan<br>Password | Klik tombol<br>Ok                                                   | Tampil pesan<br>Username dan<br>Password<br>tidak boleh<br>kosong | Tampil pesan<br>Username dan<br><i>Password</i> tidak<br>boleh kosong | Baik                  |
|                        | memasukkan<br><i>Username</i><br>dan<br>Password<br>yang Salah                 | Masukkan<br><i>Username</i><br>dan<br>Password<br>klik tombol<br>Ok | Tampil pesan<br>Username dan<br>Password<br>Salah                 | Tampil pesan<br>Username dan<br><i>Password</i> Salah                 | Baik                  |
|                        | memasukkan<br><i>Username</i><br>dan<br>Password<br>yang benar                 | Masukkan<br><i>Username</i><br>dan<br>Password                      | Aktif menu<br>utama                                               | Aktif menu<br>utama                                                   | Baik                  |
|                        | Keluar dari<br>login                                                           | Klik exit                                                           | Keluar dari<br>program                                            | Keluar dari<br>program                                                | Baik                  |

**Tabel 5.1 Pengujian** *Form Login*

2. Pengujian *Form* Input data Admin

Pengujian *Form* Input data Admin digunakan untuk memastikan bahwa *Form* Input data Admin telah dapat digunakan dengan baik dan sesuai dengan fungsinya.

| Modul<br>yang<br>diuji  | Prosedur<br>pengujian                                      | <b>Masukan</b>                                           | Hasil yang<br>diharapkan                     | Hasil yang<br>didapatkan                     | Kesimpulan |
|-------------------------|------------------------------------------------------------|----------------------------------------------------------|----------------------------------------------|----------------------------------------------|------------|
| Tambah<br>data<br>Admin | Admin<br>tidak<br>mengisi<br>semua data                    | - Klik<br>tombol<br>tambah<br>- Klik<br>tombol<br>simpan | Tampil pesan<br><b>Id Masih</b><br>Kosong    | Tampil pesan<br>Id Masih<br>Kosong           | Baik       |
|                         | Admin<br>mengisi<br>semua data<br>input<br>Admin<br>secara | - Klik<br>tombol<br>tambah<br>- Klik<br>tombol<br>simpan | Tampil pesan<br>data berhasil<br>ditambahkan | Tampil pesan<br>data berhasil<br>ditambahkan | Baik       |

**Tabel 5.2 Pengujian** *Form* **Input data Admin**

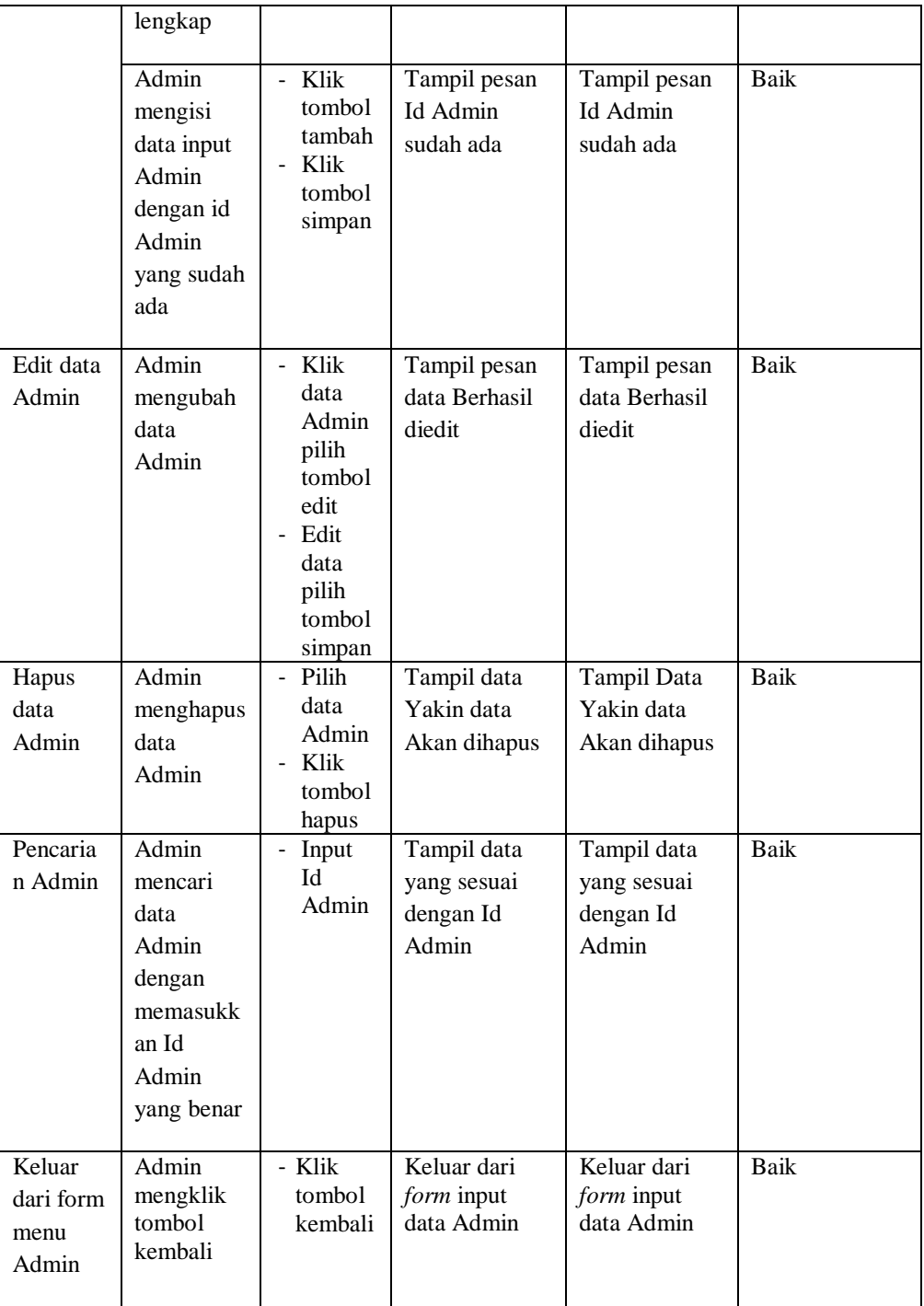

3. Pengujian *Form* Input data Kelas

Pengujian *Form* Input data Kelas digunakan untuk memastikan bahwa *Form* Input data Kelas telah dapat digunakan dengan baik dan sesuai dengan fungsinya.

| <b>Modul</b> yang    | <b>Prosedur</b>                                                              | <b>Masukan</b>                                                                                                    | <b>Hasil</b> yang                            | <b>Hasil</b> yang                                | Kesimpulan  |
|----------------------|------------------------------------------------------------------------------|----------------------------------------------------------------------------------------------------|----------------------------------------------|--------------------------------------------------|-------------|
| diuji                | pengujian                                                                    |                                                                                                    | diharapkan                                   | didapatkan                                       |             |
| Tambah data<br>Kelas | Admin tidak<br>mengisi<br>semua data                                         | - Klik<br>tombol<br>tambah<br>- Klik<br>tombol<br>simpan                                                                                               | Tampil pesan<br><b>Id Masih</b><br>Kosong    | Tampil pesan<br><b>Id Masih</b><br>Kosong        | <b>Baik</b> |
|                      | Admin<br>mengisi<br>semua data<br>input Kelas<br>secara<br>lengkap           | - Klik<br>tombol<br>tambah<br>- Klik<br>tombol<br>simpan                                                                                               | Tampil pesan<br>data berhasil<br>ditambahkan | Tampil pesan<br>data berhasil<br>ditambahkan     | <b>Baik</b> |
|                      | Admin<br>mengisi data<br>input Kelas<br>dengan id<br>Kelas yang<br>sudah ada | Klik<br>$\overline{\phantom{a}}$<br>tombol<br>tambah<br>Klik<br>$\overline{a}$<br>tombol<br>simpan                                                     | Tampil pesan<br>Id Kelas sudah<br>ada        | Tampil pesan<br><b>Id Kelas</b><br>sudah ada     | <b>Baik</b> |
| Edit data<br>Kelas   | Admin<br>mengubah<br>data Kelas                                              | Klik<br>$\mathbb{Z}^{\mathbb{Z}}$<br>data<br>Kelas<br>pilih<br>tombol<br>edit<br>Edit data<br>$\mathcal{L}_{\mathcal{A}}$<br>pilih<br>tombol<br>simpan | Tampil pesan<br>data Berhasil<br>diedit      | Tampil pesan<br>data Berhasil<br>diedit          | <b>Baik</b> |
| Hapus data<br>Kelas  | Admin<br>menghapus<br>data Kelas                                             | Pilih<br>$\mathbb{L}^{\mathbb{N}}$<br>data<br>Kelas<br>Klik<br>$\overline{a}$<br>tombol<br>hapus                                                       | Tampil data<br>Yakin data<br>Akan dihapus    | <b>Tampil Data</b><br>Yakin data<br>Akan dihapus | <b>Baik</b> |
| Pencarian            | Admin<br>mencari data                                                        | Input Id<br>Kelas                                                                                                    | Tampil data<br>yang sesuai                   | Tampil data<br>yang sesuai                       | <b>Baik</b> |

**Tabel 5.3 Pengujian** *Form* **Input data Kelas**

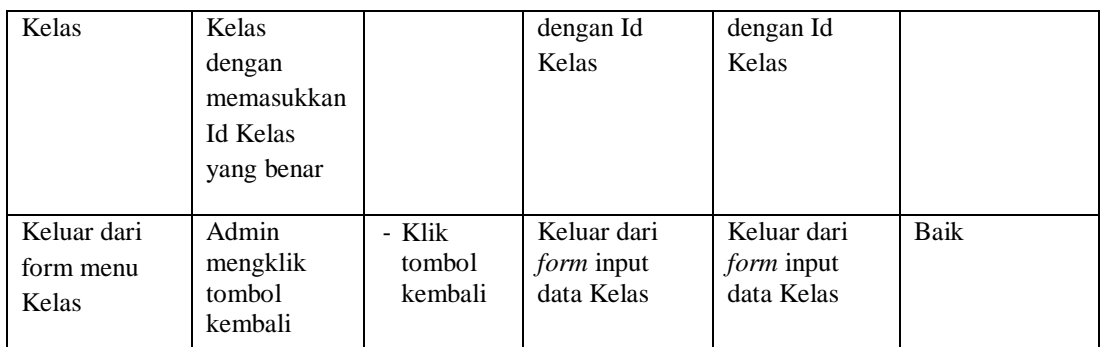

# 4. Pengujian *Form* Input data Guru

Pengujian *Form* Input data Guru digunakan untuk memastikan bahwa *Form* Input data Guru telah dapat digunakan dengan baik dan sesuai dengan fungsinya.

| <b>Modul</b> yang<br>diuji | Prosedur<br>pengujian                                                      | <b>Masukan</b>                                                                     | Hasil yang<br>diharapkan                     | Hasil yang<br>didapatkan                     | Kesimpulan  |
|----------------------------|----------------------------------------------------------------------------|------------------------------------------------------------------------------------|----------------------------------------------|----------------------------------------------|-------------|
| Tambah data<br>Guru        | Admin tidak<br>mengisi<br>semua data                                       | - Klik<br>tombol<br>tambah<br>- Klik<br>tombol<br>simpan                           | Tampil pesan<br><b>Id Masih</b><br>Kosong    | Tampil pesan<br><b>Id Masih</b><br>Kosong    | <b>Baik</b> |
|                            | Admin<br>mengisi<br>semua data<br>input Guru<br>secara<br>lengkap          | - Klik<br>tombol<br>tambah<br>- Klik<br>tombol<br>simpan                           | Tampil pesan<br>data berhasil<br>ditambahkan | Tampil pesan<br>data berhasil<br>ditambahkan | Baik        |
|                            | Admin<br>mengisi data<br>input Guru<br>dengan id<br>Guru yang<br>sudah ada | - Klik<br>tombol<br>tambah<br>Klik<br>$\overline{\phantom{0}}$<br>tombol<br>simpan | Tampil pesan<br>Id Guru sudah<br>ada         | Tampil pesan<br>Id Guru sudah<br>ada         | Baik        |
| Edit data<br>Guru          | Admin<br>mengubah<br>data Guru                                             | - Klik<br>data<br>Guru<br>pilih<br>tombol                                          | Tampil pesan<br>data Berhasil<br>diedit      | Tampil pesan<br>data Berhasil<br>diedit      | <b>Baik</b> |

**Tabel 5.4 Pengujian** *Form* **Input data Guru**

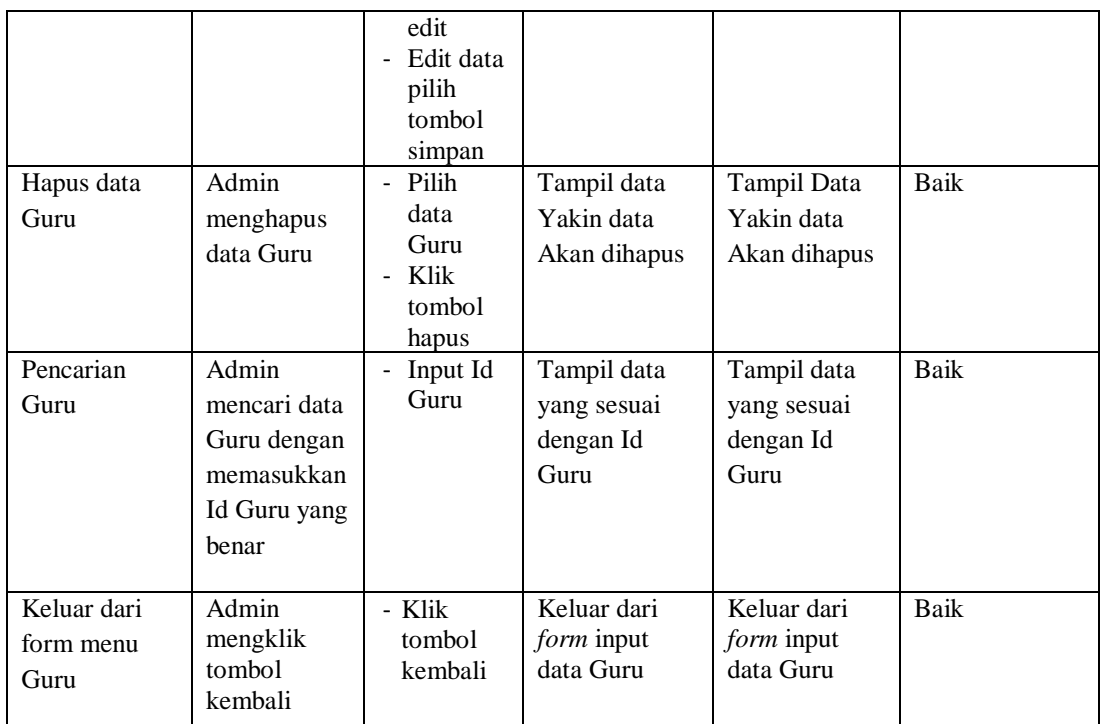

# 5. Pengujian *Form* Input data Siswa

Pengujian *Form* Input data Siswa digunakan untuk memastikan bahwa *Form* Input data Siswa telah dapat digunakan dengan baik dan sesuai dengan fungsinya.

| <b>Modul</b> yang<br>diuji | <b>Prosedur</b><br>pengujian                                       | <b>Masukan</b>                                           | Hasil yang<br>diharapkan                     | <b>Hasil</b> yang<br>didapatkan              | Kesimpulan |
|----------------------------|--------------------------------------------------------------------|----------------------------------------------------------|----------------------------------------------|----------------------------------------------|------------|
| Tambah data<br>Siswa       | Admin tidak<br>mengisi<br>semua data                               | - Klik<br>tombol<br>tambah<br>- Klik<br>tombol<br>simpan | Tampil pesan<br>Id Masih<br>Kosong           | Tampil pesan<br>Id Masih<br>Kosong           | Baik       |
|                            | Admin<br>mengisi<br>semua data<br>input Siswa<br>secara<br>lengkap | - Klik<br>tombol<br>tambah<br>- Klik<br>tombol<br>simpan | Tampil pesan<br>data berhasil<br>ditambahkan | Tampil pesan<br>data berhasil<br>ditambahkan | Baik       |

**Tabel 5.5 Pengujian** *Form* **Input data Siswa**

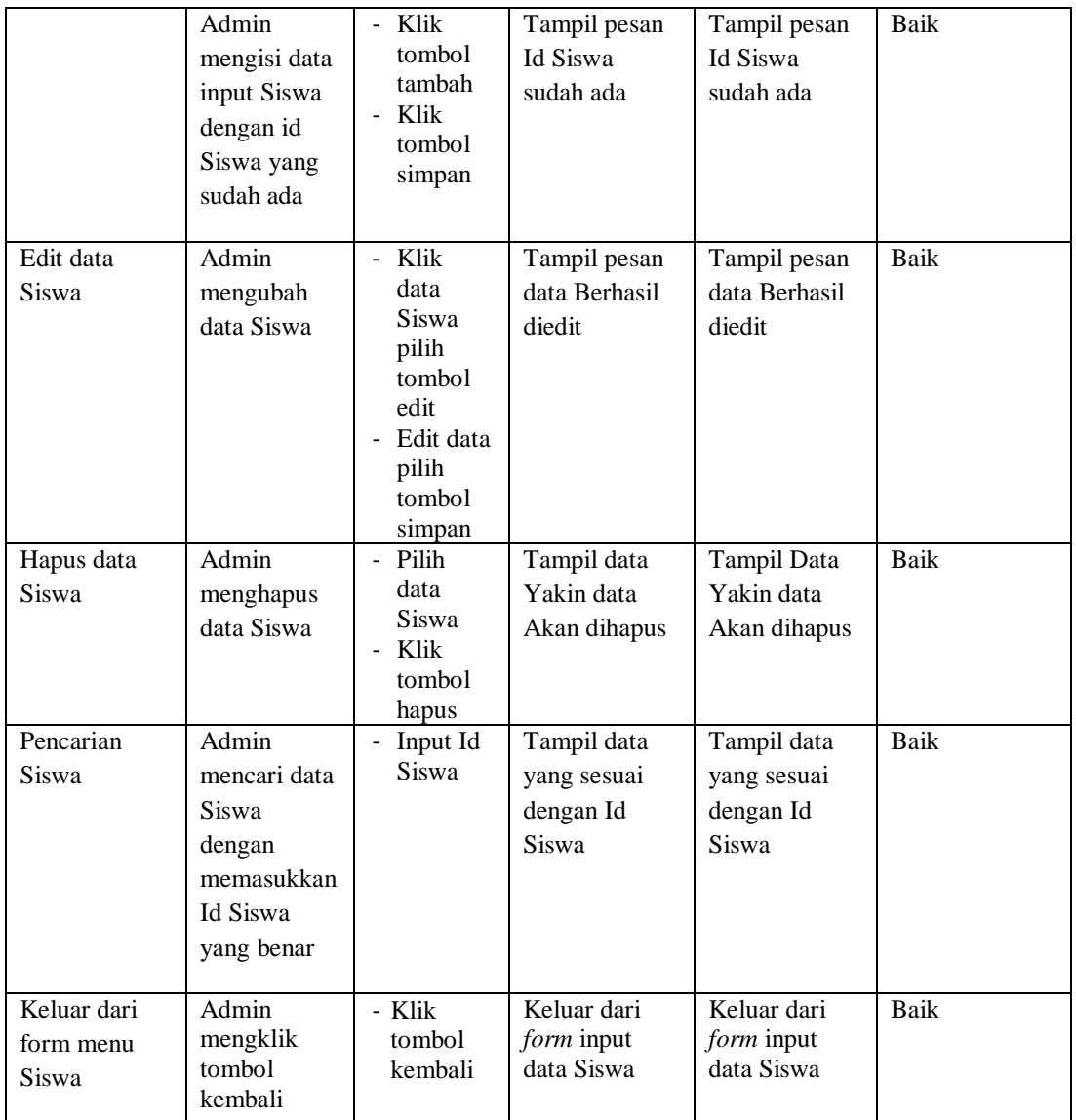

# 6. Pengujian *Form* Input data Mata Pelajaran

Pengujian *Form* Input data Mata Pelajaran digunakan untuk memastikan bahwa *Form* Input data Mata Pelajaran telah dapat digunakan dengan baik dan sesuai dengan fungsinya.

| <b>Modul</b> yang                | <b>Prosedur</b>                                                                                                    | <b>Masukan</b>                                                                                                    | <b>Hasil</b> yang                                                                         | <b>Hasil</b> yang                                                                         | Kesimpulan          |
|----------------------------------|----------------------------------------------------------------------------------------------------|----------------------------------------------------------------------------------------------------|-------------------------------------------------------------------------------------------|-------------------------------------------------------------------------------------------|---------------------|
| diuji                            | pengujian                                                                                                    |                                                                                                    | diharapkan                                                                                | didapatkan                                                                                |                     |
| Tambah data<br>Mata<br>Pelajaran | Admin tidak<br>mengisi<br>semua data<br>Admin<br>mengisi<br>semua data<br>input Mata<br>Pelajaran<br>secara<br>lengkap | - Klik<br>tombol<br>tambah<br>- Klik<br>tombol<br>simpan<br>Klik<br>$\overline{\phantom{0}}$<br>tombol<br>tambah<br>- Klik<br>tombol<br>simpan | Tampil pesan<br><b>Id Masih</b><br>Kosong<br>Tampil pesan<br>data berhasil<br>ditambahkan | Tampil pesan<br><b>Id Masih</b><br>Kosong<br>Tampil pesan<br>data berhasil<br>ditambahkan | Baik<br><b>Baik</b> |
|                                  | Admin<br>mengisi data<br>input Mata<br>Pelajaran<br>dengan id<br>Mata<br>Pelajaran<br>yang sudah<br>ada                | Klik<br>$\blacksquare$<br>tombol<br>tambah<br>Klik<br>tombol<br>simpan                                                                         | Tampil pesan<br>Id Mata<br>Pelajaran<br>sudah ada                                         | Tampil pesan<br>Id Mata<br>Pelajaran<br>sudah ada                                         | Baik                |
| Edit data<br>Mata<br>Pelajaran   | Admin<br>mengubah<br>data Mata<br>Pelajaran                                                                            | Klik<br>$\omega_{\rm c}$<br>data<br>Mata<br>Pelajaran<br>pilih<br>tombol<br>edit<br>Edit data<br>pilih<br>tombol<br>simpan                     | Tampil pesan<br>data Berhasil<br>diedit                                                   | Tampil pesan<br>data Berhasil<br>diedit                                                   | <b>Baik</b>         |
| Hapus data<br>Mata<br>Pelajaran  | Admin<br>menghapus<br>data Mata<br>Pelajaran                                                                           | - Pilih<br>data<br>Mata<br>Pelajaran<br>Klik<br>tombol<br>hapus                                                                                | Tampil data<br>Yakin data<br>Akan dihapus                                                 | Tampil Data<br>Yakin data<br>Akan dihapus                                                 | Baik                |
| Pencarian<br>Mata<br>Pelajaran   | Admin<br>mencari data<br>Mata<br>Pelajaran<br>dengan                                                                   | Input Id<br>$\blacksquare$<br>Mata<br>Pelajaran                                                                                                | Tampil data<br>yang sesuai<br>dengan Id<br>Mata Pelajaran                                 | Tampil data<br>yang sesuai<br>dengan Id<br>Mata                                           | Baik                |

**Tabel 5.6 Pengujian** *Form* **Input data Mata Pelajaran**

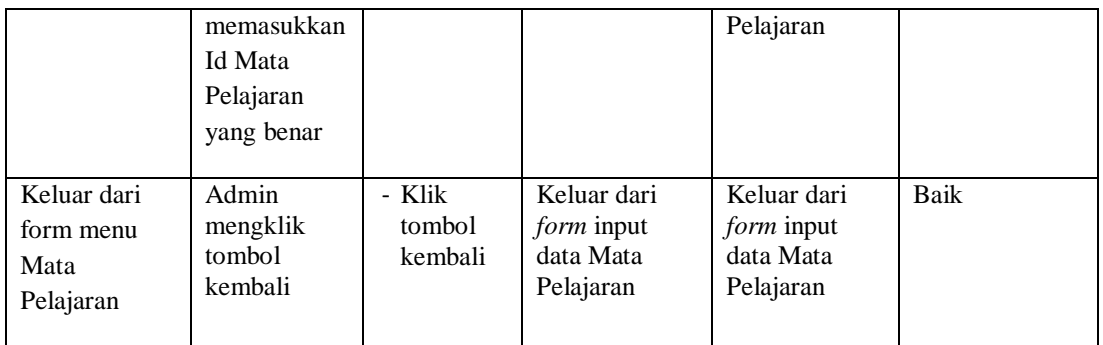

# 7. Pengujian *Form* Input data Jurusan

Pengujian *Form* Input data Jurusan digunakan untuk memastikan bahwa *Form* Input data Jurusan telah dapat digunakan dengan baik dan sesuai dengan fungsinya.

| <b>Modul</b> yang<br>diuji | <b>Prosedur</b><br>pengujian                                                        | <b>Masukan</b>                                                                     | Hasil yang<br>diharapkan                       | Hasil yang<br>didapatkan                       | Kesimpulan  |
|----------------------------|-------------------------------------------------------------------------------------|------------------------------------------------------------------------------------|------------------------------------------------|------------------------------------------------|-------------|
| Tambah data<br>Jurusan     | Admin tidak<br>mengisi<br>semua data                                                | - Klik<br>tombol<br>tambah<br>- Klik<br>tombol<br>simpan                           | Tampil pesan<br><b>Id Masih</b><br>Kosong      | Tampil pesan<br><b>Id Masih</b><br>Kosong      | Baik        |
|                            | Admin<br>mengisi<br>semua data<br>input<br>Jurusan<br>secara<br>lengkap             | - Klik<br>tombol<br>tambah<br>- Klik<br>tombol<br>simpan                           | Tampil pesan<br>data berhasil<br>ditambahkan   | Tampil pesan<br>data berhasil<br>ditambahkan   | Baik        |
|                            | Admin<br>mengisi data<br>input<br>Jurusan<br>dengan id<br>Jurusan yang<br>sudah ada | - Klik<br>tombol<br>tambah<br>Klik<br>$\overline{\phantom{0}}$<br>tombol<br>simpan | Tampil pesan<br><b>Id Jurusan</b><br>sudah ada | Tampil pesan<br><b>Id Jurusan</b><br>sudah ada | <b>Baik</b> |
| Edit data<br>Jurusan       | Admin<br>mengubah                                                                   | Klik<br>$\mathcal{L}^{\pm}$<br>data<br>Jurusan                                     | Tampil pesan<br>data Berhasil                  | Tampil pesan<br>data Berhasil                  | Baik        |

**Tabel 5.7 Pengujian** *Form* **Input data Jurusan**

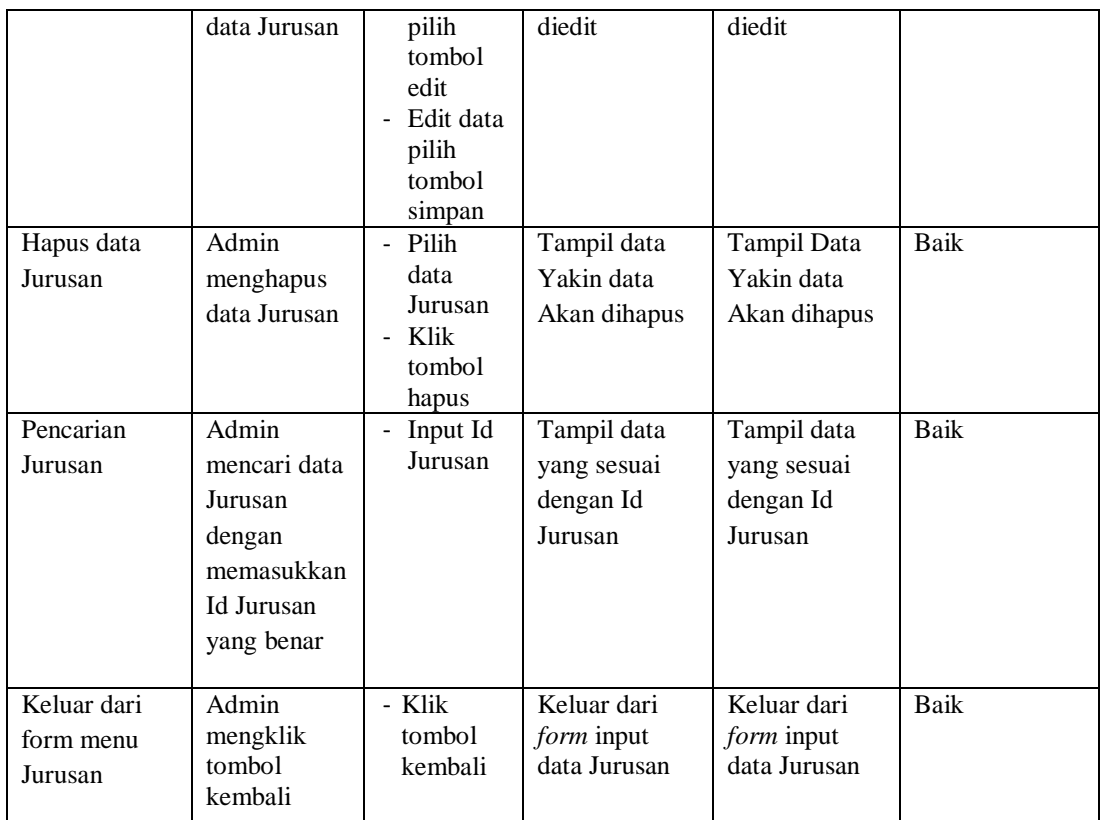

# 8. Pengujian *Form* Input data Materi

Pengujian *Form* Input data Materi digunakan untuk memastikan bahwa *Form* Input data Materi telah dapat digunakan dengan baik dan sesuai dengan fungsinya.

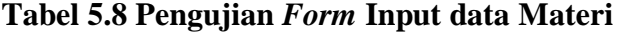

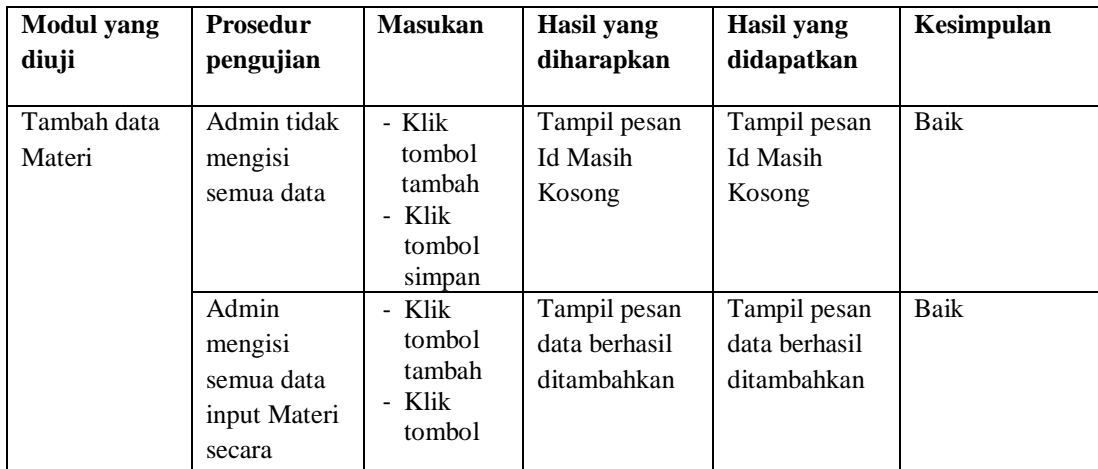

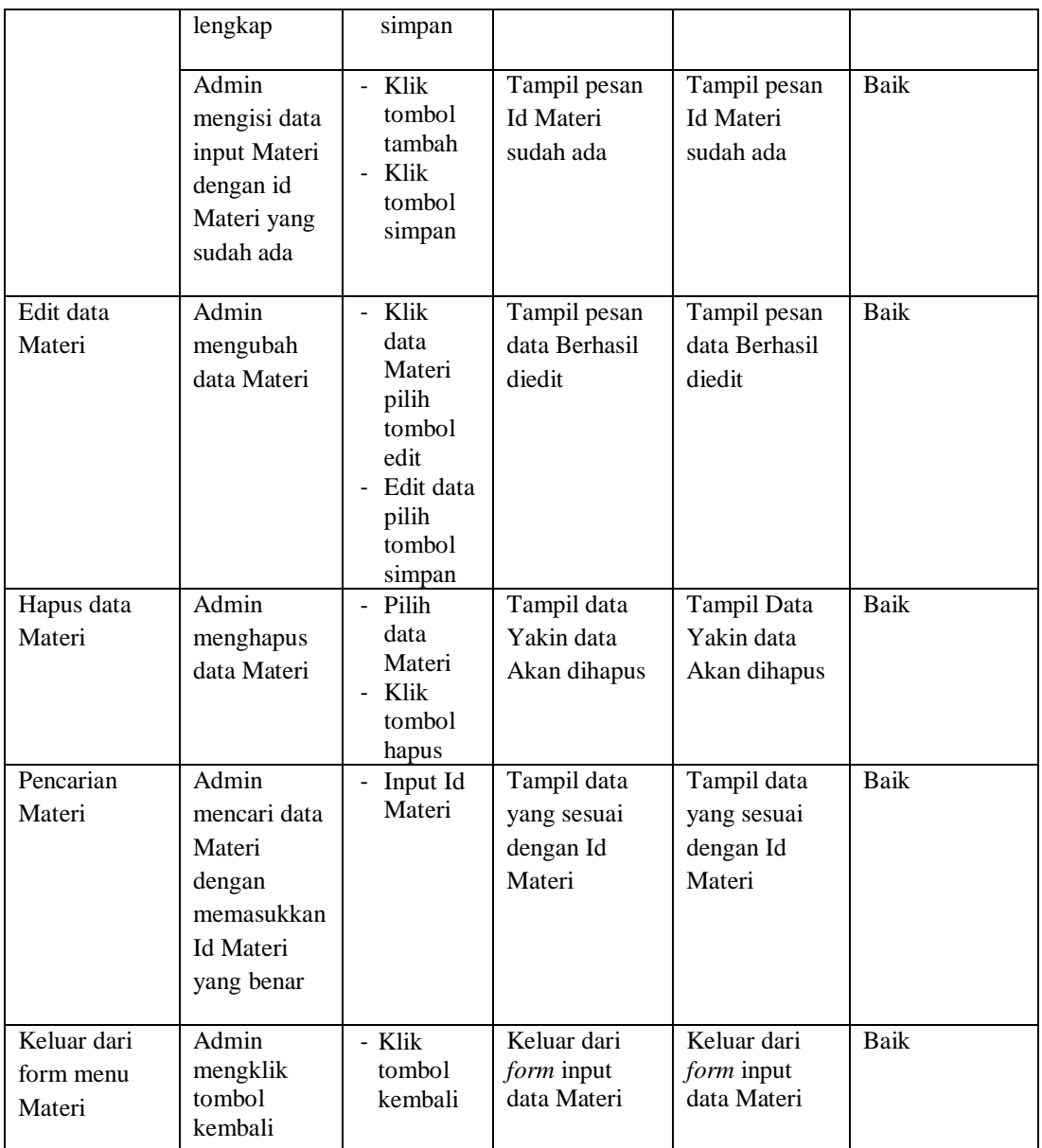

9. Pengujian *Form* Input data Soal Quiz

Pengujian *Form* Input data Soal Quiz digunakan untuk memastikan bahwa *Form* Input data Soal Quiz telah dapat digunakan dengan baik dan sesuai dengan fungsinya.

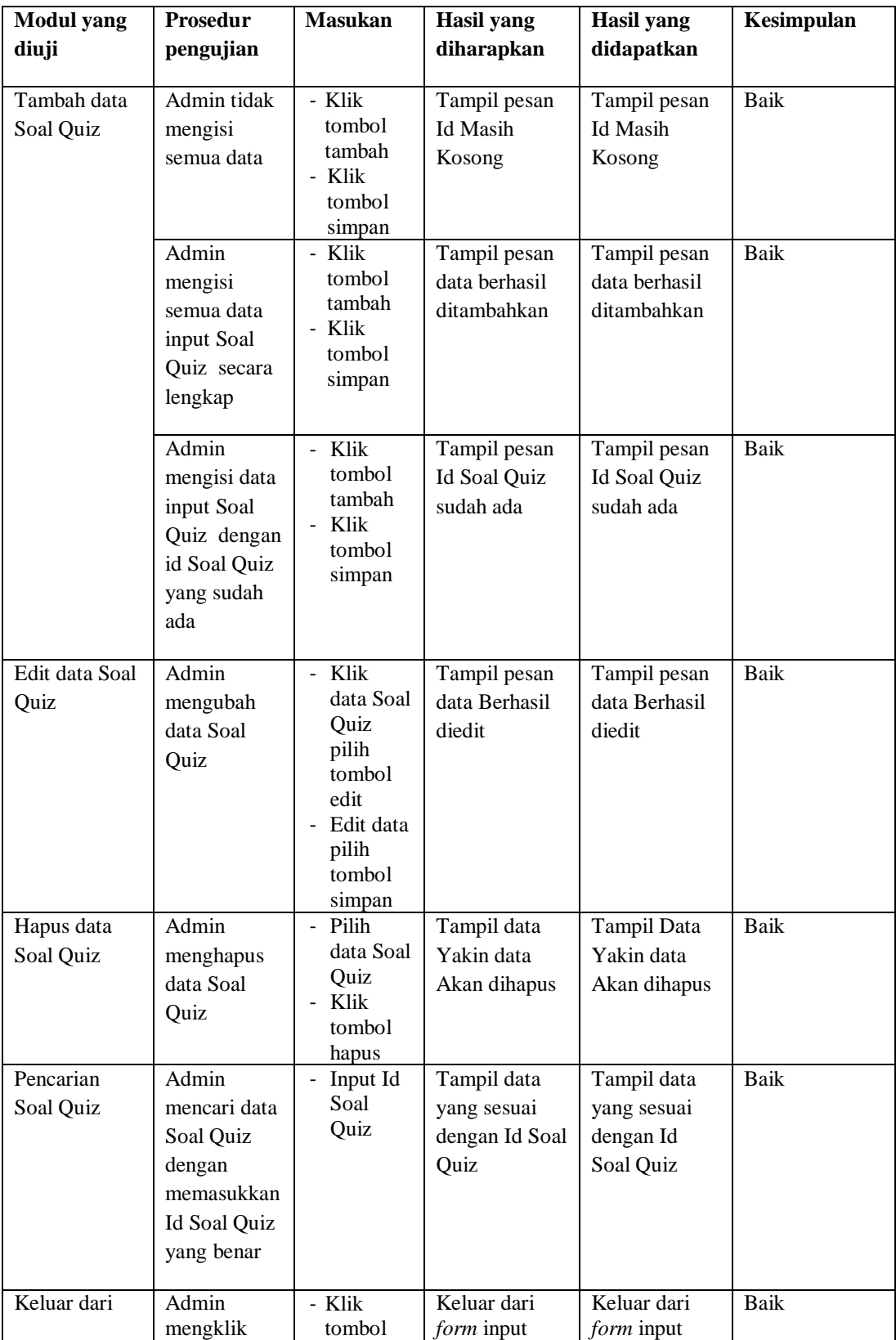

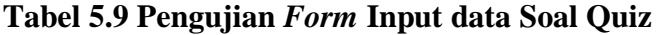

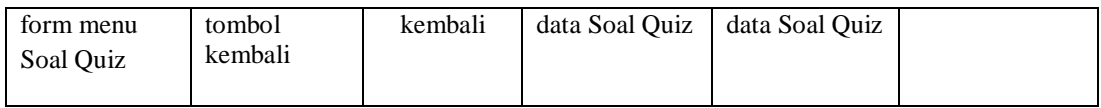

### 10. Pengujian *Form* Laporan

Pengujian *Form* Laporan digunakan untuk memastikan bahwa *Form* Laporan

telah dapat digunakan dengan baik dan sesuai dengan fungsinya.

| <b>Modul</b> yang<br>diuji | <b>Prosedur</b><br>pengujian     | <b>Masukan</b>                                                                            | Hasil yang<br>diharapkan            | Hasil yang<br>didapatkan            | Kesimpulan |
|----------------------------|----------------------------------|-------------------------------------------------------------------------------------------|-------------------------------------|-------------------------------------|------------|
| Form<br>Laporan            | Admin<br>menampilka<br>n laporan | Klik menu<br>laporan, klik<br>Laporan                                                     | Tampil<br>Laporan                   | Tampil<br>Laporan                   | Baik       |
|                            | Admin<br>mencetak<br>laporan     | Klik menu<br>laporan, klik<br>Laporan,<br>pilih laporan<br>yang<br>dicetak, klik<br>cetak | Mencetak<br>Laporan yang<br>dipilih | Mencetak<br>Laporan yang<br>dipilih | Baik       |

**Tabel 5.10 Pengujian** *Form* **Laporan**

### **5.3 ANALISIS HASIL YANG DICAPAI OLEH PERANGKAT LUNAK**

Setelah melalui pengujian pada sistem informasi yang dibangun dan berbagai prosedur pengujian pada setiap modul yang ada pada sistem, kesimpulan yang didapat yaitu hasil yang diperoleh telah sesuai dengan yang diharapkan. Adapun kelebihan dari sistem yang dibuat dapat dijabarkan sebagai berikut:

- 1. Dengan adanya sistem e-learning dapat membantu pihak SMA Negeri 12 Muaro Jambi dalam proses belajar mengajar.
- 2. Materi pelajaran dapat diunduh oleh siswa kapan saja tanpa adanya batasan waktu. Siswa dapat langsung mengetahui informasi nilai yang didapatkan secara pribadi

3. Guru dapat mengukur dan memantau pemahaman tiap siswa dalam memahami materi pelajaran dari hasil jawaban soal quiz yang dikerjakan oleh siswa.

Adapun kekurangan dari sistem yang dibuat dapat dijabarkan sebagai berikut

- 1. Pembahasan materi pelajaran hanya sebatas teoi saja dan belum adanya fitur video untuk proses mengajar sebagian praktek.
- 2. Sistem belum menyediakan backup data otomatis sehingga admin harus sering melakukan *back up* data agar dapat mencegah kemungkinan terjadinya kehilangan data.